## **ESCRUTINIO ONLINE**

Hola, desde la temporada 2013-2014 todos los usuarios del programa WIN1X2, tienen una nueva opción para realizar el escrutinio ONLINE. Es posible hacerlo directamente desde la web www.lfp1x2.com o bien desde cualquier dispositivo móvil ANDROID, IPHONE o IPAD descargando el correspondiente APP.

Vamos a repasar los distintos métodos para que todo el mundo lo tenga claro.

Una vez realizada la quiniela, lo primero que debe hacer es subir el desarrollo a la "NUBE". Para ello, debe ejecutar la opción:

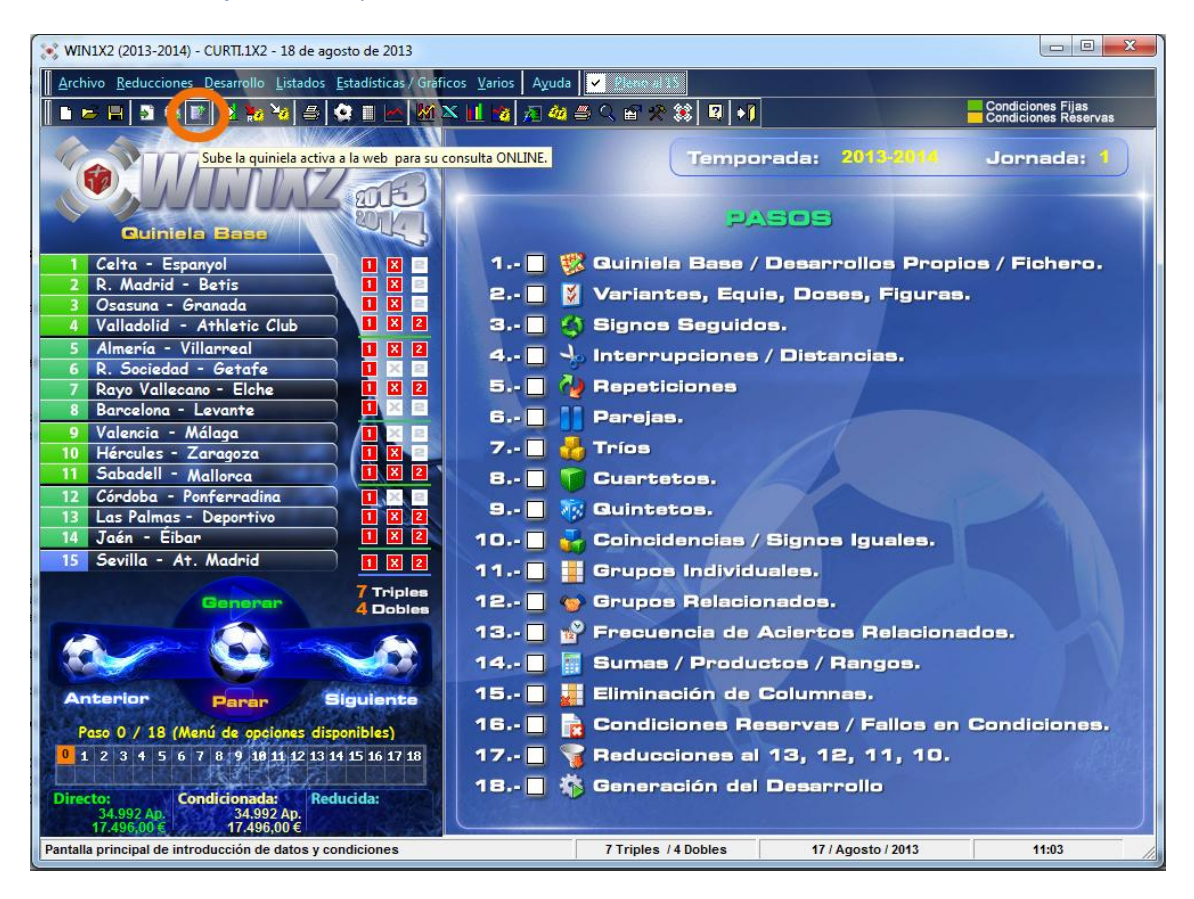

Al ejecutar esta opción aparecerá una ventana como la siguiente, dónde deberá indicar el email con el que está registrado en la web www.lfp1x2.com:

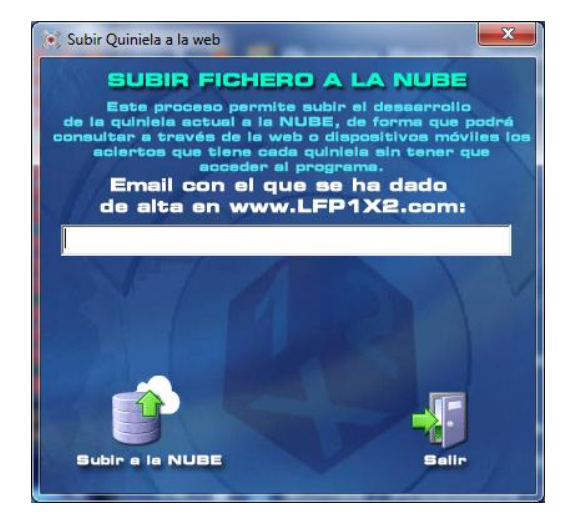

Una vez indicada la cuenta de correo debe hacer click sobre el botón [Subir a la NUBE] y automáticamente su quiniela estará disponible para el escrutinio.

## **ESCRUTINIO ONLINE A TRAVÉS DE LA WEB**

Si ya subido alguna quiniela a la nube, ya puede acceder al escrutinio online. Para ello, entre en www.lfp1x2.com, y acceda a ESCRUTINIO ONLINE:

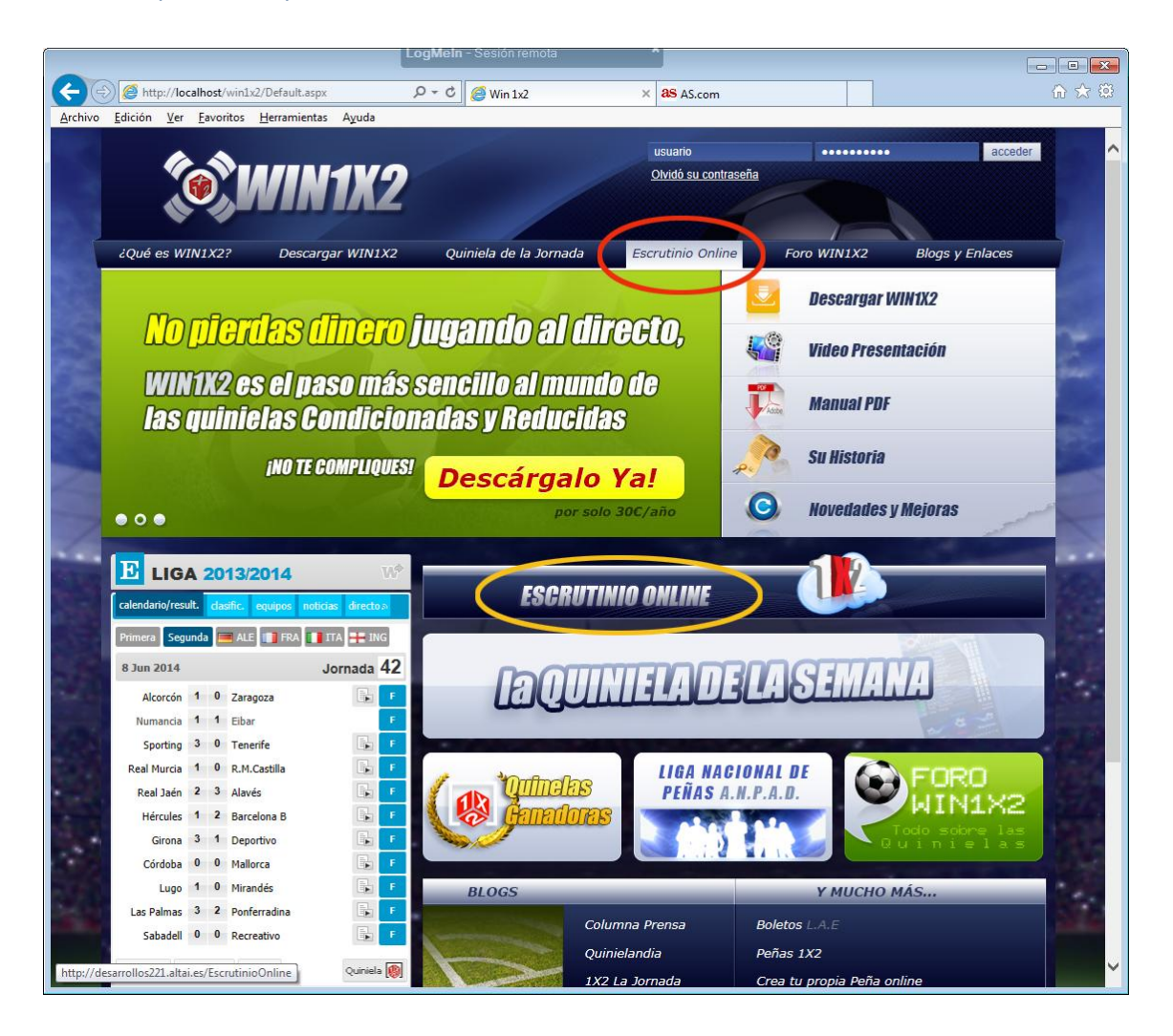

al acceder le aparecerá la siguiente pantalla:

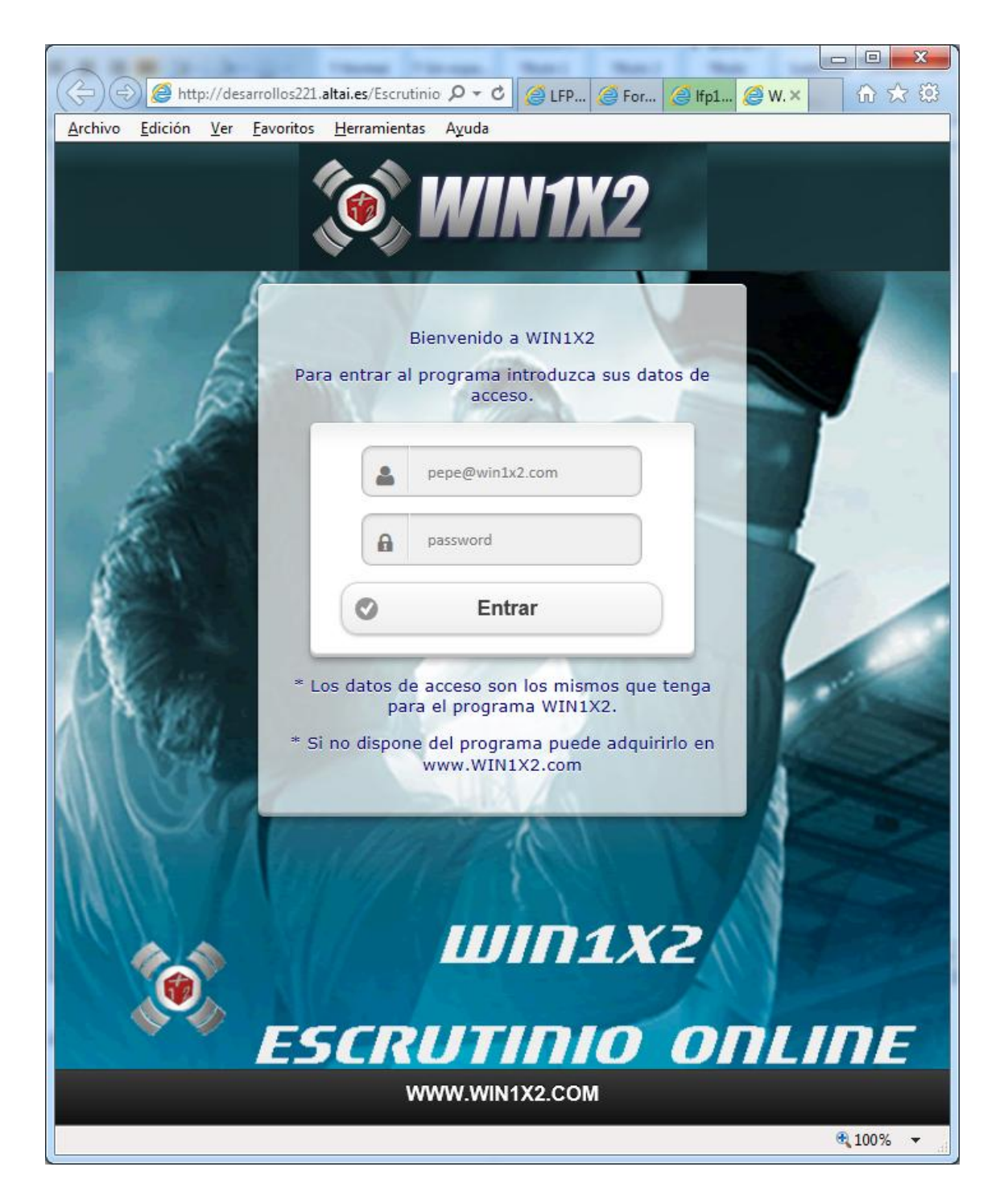

dónde debe indicar el email con el que está registrado en la web y su clave. Una vez identificado, pulse [Entrar].

Una vez dentro, le aparecerán los partidos de cada jornada, dónde deberá ir poniendo los resultados (momentáneos, finales, pruebas, etc...) y podrá ir viendo los aciertos que tiene en cada momento. Los resultados se guardarán de una sesión a otra.

Después de poner los resultados solo tiene que hacer click sobre [ESCRUTAR] y automáticamente le aparecen los aciertos de todas las quinielas que haya subido a la web para la jornada activa.

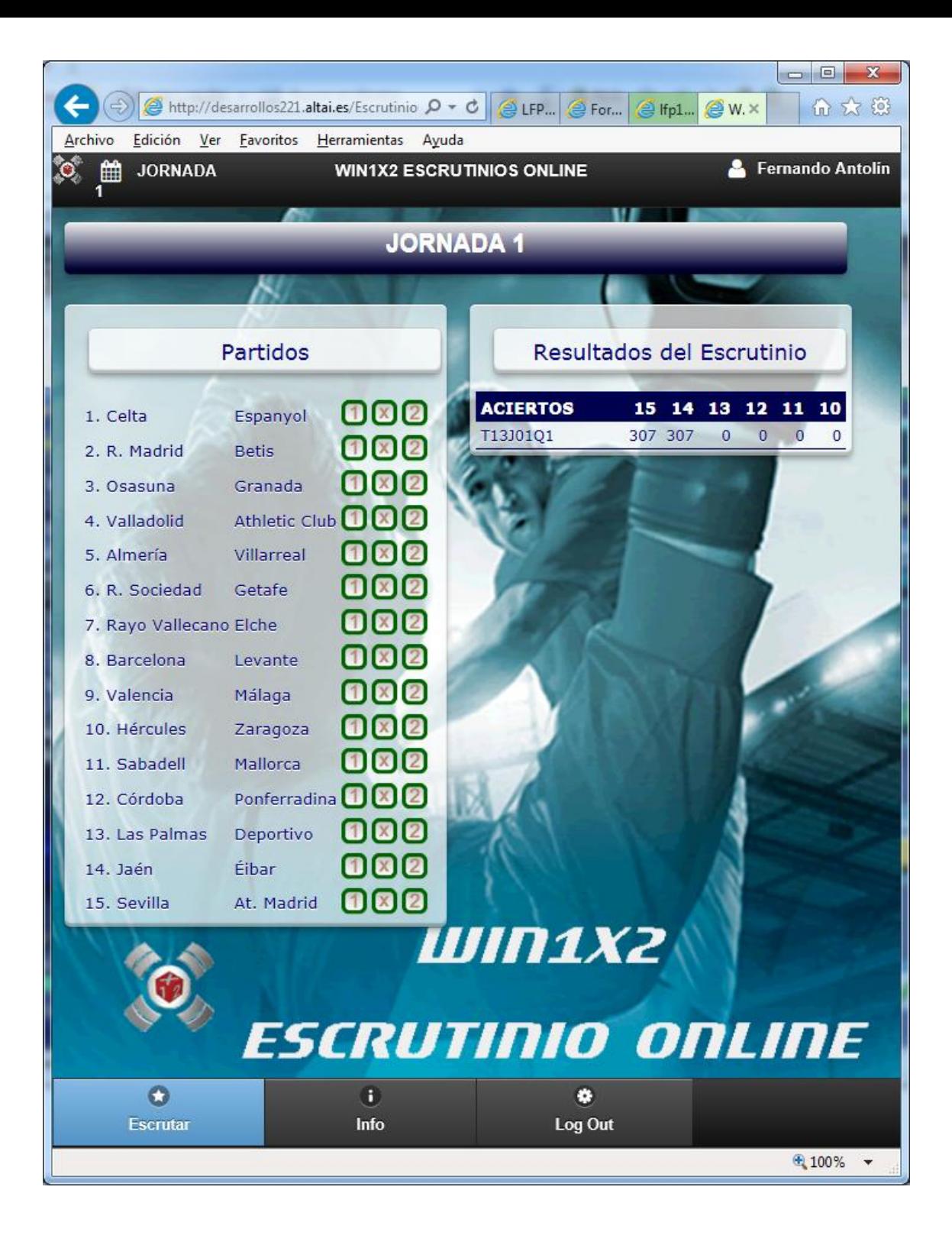

## **ESCRUTINIO DESDE DISPOSITIVO MÓVIL (ANDROID, IPHONE, IPAD)**

Lo primero que debe hacer es descargar el APP WIN1X2 desde su dispositivo móvil. Puede buscarlo con : WIN1X2.

Una vez descargado e instalado, al ejecutarlo por primera vez, le solicitará el email con el está registrado en la web y su clave:

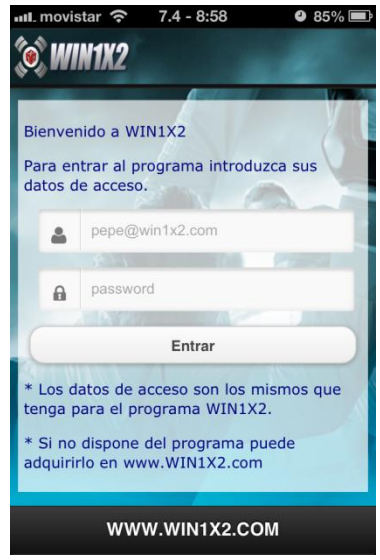

Una vez dentro, le aparecerán los partidos de cada jornada, dónde deberá ir poniendo los resultados (momentáneos, finales, pruebas, etc...) y podrá ir viendo los aciertos que tiene en cada momento. Los resultados se guardarán de una sesión a otra.

Después de poner los resultados solo tiene que hacer click sobre [ESCRUTAR] y automáticamente le aparecen los aciertos de todas las quinielas que haya subido a la web para la jornada activa.

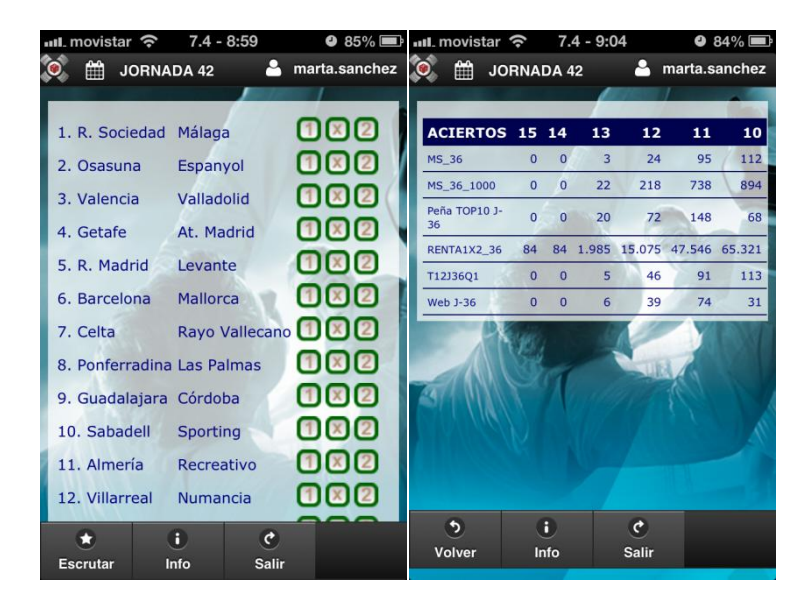